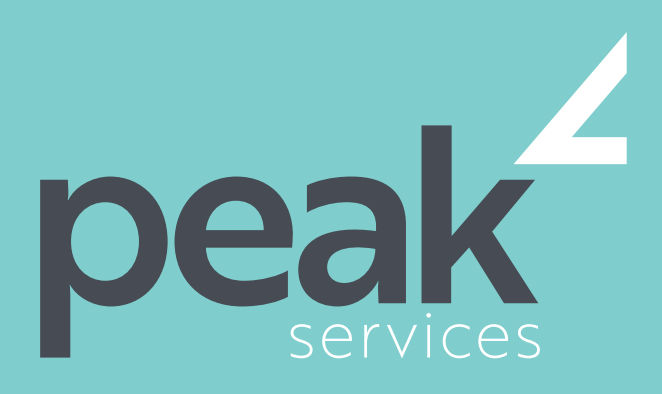

Peak Services delivers deep expertise in the local government sector. We understand the business of councils. Challenge us.

# PROJECT 2016 INTERMEDIATE–1 DAY COURSE

Project 2016 Intermediate is designed for existing users of Microsoft Project who wish to extend their skills and knowledge beyond the creation of simple projects.

## AUDIENCE AUDIENCE SHORT COURSE TOPICS LEARNING OUTCOMES

- Use various techniques for levelling over allocation of resources
- Assign material resources in a project
- Assign and track costs within a project
- Apply constraints and deadlines to tasks in a project
- Track the progress of a project
- Work more productively with project views
- Work with tables in Project

COURSE DETAILS

- Work with some of the features that allow you to control your data
- Format projects to make them more appealing and relevant
- Print data from Gantt Charts in a variety of ways and presentations

Expand their skills and knowledge in using Microsoft Project in order to create basic and simple projects.

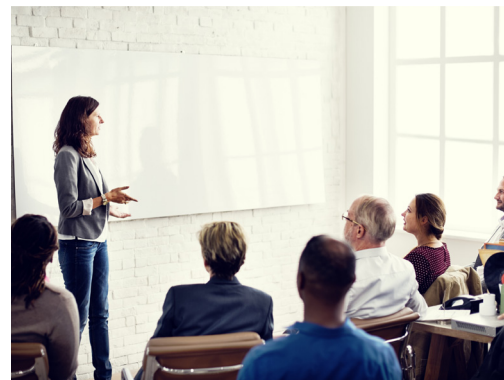

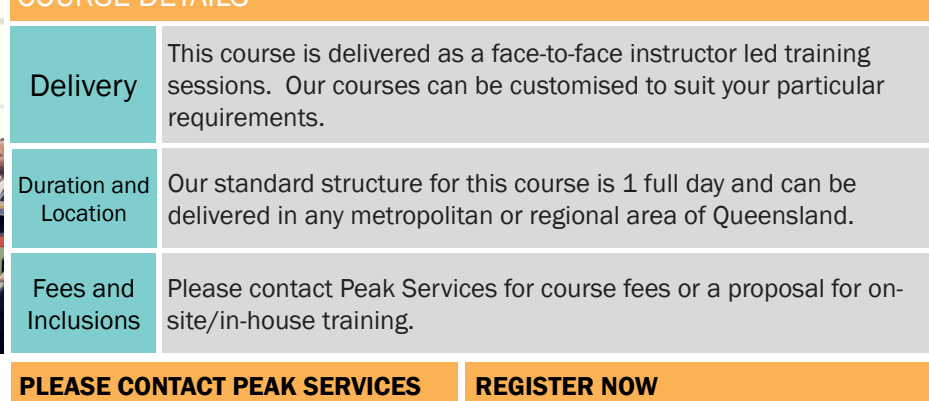

## FOR COURSE FEES OR A PROPOSAL FOR ONSITE/IN-HOUSE TRAINING PROPOSALS

REGISTER NOW 07 3000 2148 FIND OUT MORE training@wearepeak.com.au wearepeak.com.au

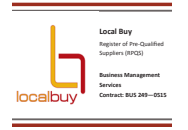

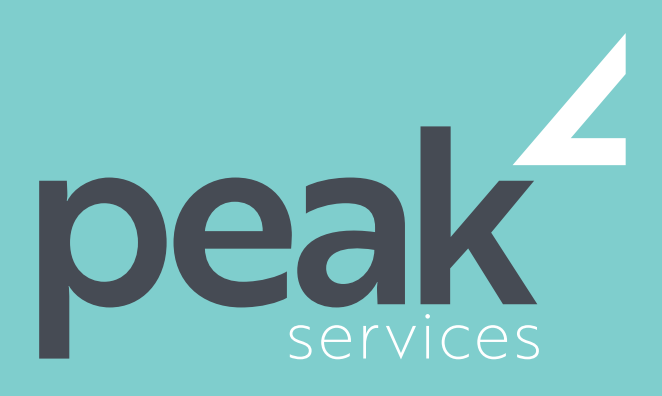

Peak Services delivers deep expertise in the local government sector. We understand the business of councils. Challenge us.

# COURSE ELEMENTS

### RESOURCE LEVELLING

- Understanding Resource Levelling
- Creating Resource Problems
- **Tracking Down Over Allocations**
- Checking Resource Usage
- Creating an Over Allocation Report
- Changing Work Effort
- Understanding Overtime
- Assigning Overtime
- Hiring Contract Labour
- Switching Work Assignments
- Rescheduling Tasks

#### ASSIGNING MATERIALS

- Assigning Fixed Material Consumption
- Contouring Materials Usage
- Adding More Material Assignments
- Assigning Variable Usage Material
- Adding To A Material Assignment
- Checking Work For Materials

#### **COSTS**

- Understanding Project Costs
- Reviewing Current Costs
- **Entering Variable Costs**
- Case Study Variable Costs
- Assigning Daily Costs
- Assigning Per Usage Costs
- Assigning Fixed Costs
- Assigning Material Costs
- Using Another Cost Table
- Applying a Different Cost Table
- Changing Rates During a Project
- Assigning Cost Resources
- Viewing Project Costs

### CONSTRAINTS AND DEADLINES

- Understanding Constraints and
- **Deadlines**
- Reviewing Our Project
- Adding a Constraint
- Using Elapsed Time
- Rescheduling Tasks
- Creating a Deadline
- Moving a Project's Start Date

### PROJECT TRACKING

• Creating A Baseline

- Automatically Updating Tasks
- Manually Updating Tasks
- Entering Delayed Tasks
- Tracking Actuals On A Gantt Chart
- Using The Tracking Box
- Viewing Task Slippage

#### PROJECT VIEWS

- Understanding Project Views
- Working With the Standard Views
- Creating Split Views
- Creating a Custom View
- Creating a Custom Combination View
- Using Custom Views
- Customising the View Menus
- Saving an Existing View
- Deleting Unwanted Views
- **Keeping New Views Local**
- Working With Multiple Files
- Hiding Open Files

### TABLES

- **Exploring Tables**
- Creating a New Table
- Adding Fields Using Add New Column
- Adding Fields Using Insert Column
- Adding Simple Custom Fields
- Formatting Table Fields
- Creating a Simple Lookup Table
- Using a Custom Table
- Using a Hyperlink Field

#### CONTROLLING PROJECT DATA

- Understanding the Data Tools
- Basic Data Highlighting
- Highlighting Date Ranges
- Highlighting a Range of Tasks
- Highlighting Tasks With Specific
- Resources
- More Highlight Filters
- Applying Filters
- Creating a Custom Filter
- Using a Custom Filter
- Editing Existing Filters
- Deleting an Unwanted Filter

Peak Services | wearepeak.com.au | training@wearepeak.com.au | 07 3000 2148

• Grouping Tasks

Using AutoFilters

#### FORMATTING PROJECTS

- Understanding the Timescale
- Changing Time Periods
- **Showing Tiers**
- Modifying Specific Tiers
- Formatting for Non-Working Time

• Working With Progress Lines

• Understanding Gantt Chart Bars • Changing Gantt Chart Styles

• Placing Printing Commands on the

• Printing Specific Dates and Pages

- Changing Text Styles
- Working With Gridlines
- Displaying Progress Lines

• Changing the Layout

• Changing Bar Text • Formatting Selected Bars • Changing Bar Styles

Using Print Preview **Setting Page Breaks** 

**Printing Headers Printing Footers** 

• Exporting to PDF

• Working With the Legend Getting the Right Report Fit

ADVANCED PRINTING

• Ribbon